#### **USER MANUAL**

Gracias por elegir nuestro reloj inteligente. La empresa se reserva el derecho de modificar el contenido de este manual sin previo aviso.

El paquete contiene: una caja de embalaje, un manual, un cuerpo de reloj y un cable de carga.

## **1. Descripción de las funciones del reloj**

Descripción del modelo de dos botones:

1) Cuando el reloj está en estado de pantalla apagada, pulse brevemente el botón giratorio para encender la pantalla, y vuelva a pulsar brevemente el botón giratorio para apagar la pantalla;

2) Entre en la interfaz de estilo menú, pulse brevemente para salir;

3) En la interfaz de estilo de menú, pulse dos veces el botón giratorio para cambiar el estilo de menú;

4) Al entrar en la interfaz de segundo o tercer nivel, pulse brevemente el botón para volver a la interfaz de marcación;

5) Pulse prolongadamente el botón giratorio para controlar el encendido/apagado del reloj.

2) Desplácese hacia abajo para encontrar el estado de la conexión Bluetooth, la hora, el encendido, el modo no molestar, el ajuste del brillo y otras funciones.

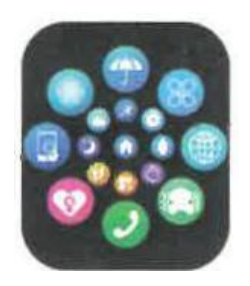

5) Mantenga pulsada la esfera del reloj para cambiarla, seleccione una y tóquela para configurarla correctamente.

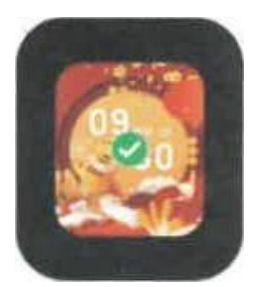

### **1.1 Función de acceso directo:**

I) Deslícese hacia la izquierda para encontrar el icono "\*", pulse el icono para añadir parte del menú como función de acceso directo.

# **1.2 Mensaje Push**

I) Cuando el reloj está vinculado a la APP, y el permiso de notificación está activado,

los nuevos mensajes recibidos en la barra de notificaciones del teléfono móvil serán enviados.

Desliza el dedo hacia la izquierda para acceder a más funciones de acceso directo: GPS, selección de modo, modo de ahorro de energía, alarma, linterna, SOS (en el modo de ahorro de energía, el brillo de la pantalla será ligeramente diferente).

# **1.3 Menú desplegable**

Desplácese hacia abajo por la esfera del reloj para acceder a la interfaz del menú desplegable.

- 1) Estado de la conexión Bluetooth; visualización de la hora, visualización de la energía.
- 2) Icono , para mostrar la versión del reloj y la dirección Bluetooth.
- 3) Icono , para ajustar el brillo de la pantalla.
- 4) Icono **(\*\* Pii »**, para controlar la música.

5) Icono (esos), para establecer el número de teléfono de la llamada de emergencia. En la interfaz de marcación

pulse prolongadamente el botón de la barra para realizar rápidamente la llamada de emergencia.

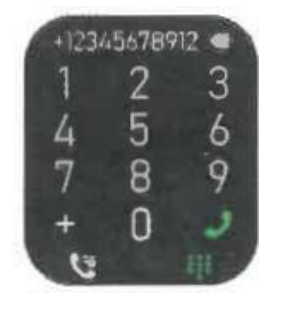

## **1.4 Teléfono/Historial de llamadas**

I) Acceda a la función de teléfono, haga clic en "Abrir" para activar el Bluetooth de llamada, podrá ver el nombre del Bluetooth de audio/llamada, busque el nombre en la lista de Bluetooth del teléfono móvil y conéctelo. Después de que se conecten con éxito, puede utilizar el reloj para contestar o colgar las llamadas Bluetooth.

El registro de llamadas puede guardar los registros de las llamadas Bluetooth.

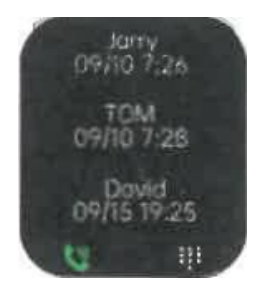

2) Entre en el teclado, introduzca el número de teléfono para realizar llamadas Bluetooth.

Encienda el interruptor de notificación de la aplicación correspondiente en la APP, como WeChat, QQ, Outlook, Facebook y otras aplicaciones. Cuando el teléfono móvil reciba una/múltiples notificaciones de aplicaciones, el reloj recibirá uno/múltiples recordatorios de mensajes correspondientes al mismo tiempo.

### **1.5 Mensaje**

Después de vincular correctamente el reloj a la APP, y el permiso de notificaciones correspondiente está permitido en el sistema de su teléfono móvil, las notificaciones recibidas en su teléfono móvil pueden ser enviadas al reloj.

### **1.5.1. Notificación de llamada entrante:**

Active el recordatorio de llamada en la APP. Cuando el teléfono reciba una llamada, el reloj sonará o vibrará.

### **1.5.2. Notificación de SMS:**

La notificación de SMS se puede activar en la APP. Cuando se reciban uno o más mensajes SMS en el teléfono móvil, el reloj recibirá uno o más recordatorios SMS al mismo tiempo.

# **1.5.3. Notificación de otras aplicaciones:**

Cuando el reloj vuelve al modo inteligente, el reloj puede conectarse a la APP del teléfono para realizar más operaciones inteligentes.

## **1.6 Contactos de uso frecuente**

Primero vincula el reloj a la APP, luego abre la APP, pulsa "Dispositivo", "Contactos frecuentes"> "Añadir contactos (se pueden añadir hasta 20 contactos)> "Sincronizar al reloj".

## **1.7 Datos de fitness**

Los datos de fitness están activados por defecto. Acceda a la interfaz de datos de fitness y desplácese hacia abajo para ver el número actual de pasos, la distancia y las calorías del reloj. Los datos se borrarán cada día a las 00:00.

## **1.8 Selección del modo inteligente**

1) Cuando el reloj está en el modo reloj, el reloj desconectará la conexión Bluetooth y el reloj se podrá utilizar de forma independiente, lo que hará que consuma menos energía.

2) Cuando el reloj está en la interfaz de la esfera, haga doble clic en el botón giratorio para entrar en la interfaz del menú, haga doble clic continuamente para cambiar el estilo del menú; gire el botón giratorio para cambiar la esfera; pulse brevemente el botón de la barra para entrar en el modo multideporte, o manténgalo pulsado para realizar rápidamente llamadas de emergencia (es necesario conectarse al Bluetooth de un teléfono móvil para utilizarlo);

3) En la interfaz de menú, gire el botón giratorio para pasar de página; pulse brevemente cualquier botón para volver a la interfaz de marcación;

4) En cualquier interfaz, pulse prolongadamente el botón giratorio durante 15 segundos para forzar un restablecimiento de fábrica;

5) En la interfaz de segundo nivel o de tercer nivel, pulse brevemente cualquier botón para volver a la interfaz de marcación;

6) Mantenga pulsado el botón giratorio para controlar el encendido/apagado del reloj.

### **Descripción del modelo de un solo botón:**

I) Cuando el reloj está en el estado de pantalla apagada, pulse brevemente el botón giratorio para encender la pantalla, y pulse brevemente el botón giratorio de nuevo para apagar la pantalla;

2)Cuando el reloj está en la interfaz de marcación, pulse dos veces el botón giratorio para realizar llamadas de emergencia (es necesario conectarse al Bluetooth de un teléfono móvil para utilizarlo); gire el botón giratorio para cambiar la marcación;

3) En la interfaz de menú, gire el botón giratorio para pasar de página;

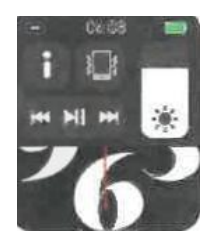

3) Deslice el dedo hacia la derecha para ver la hora/fecha/semana, el último mensaje (introduzca para ver varios mensajes)/activar o desactivar Bluetooth para llamadas y ver algunas de las funciones de menú utilizadas recientemente.

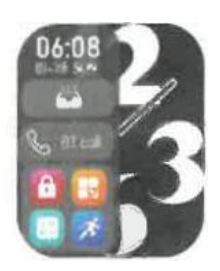

4) Desplácese hacia arriba para entrar en la interfaz del menú, y desplácese hacia arriba y hacia abajo para encontrar la función correspondiente.

al reloj, y se puede guardar un total de 10 mensajes. Los mensajes recibidos por encima de 10 mensajes se sobrescribirán uno a uno.

2) Desplácese hasta el final y pulse el icono de borrado para borrar todos los registros de mensajes.

**1.9 Modos de deporte** (carrera, ciclismo, salto con cuerda, bádminton, baloncesto, fútbol, etc.)

1.9.1 Seleccione el modo de ejercicio correspondiente, pulse el botón de inicio en la pantalla para

para entrar en el modo de ejercicio correspondiente; pulse el botón de inicio para iniciar o pausar el

Haga clic en el botón de inicio para iniciar o pausar el cálculo del ejercicio, haga clic en el botón de fin para finalizar el ejercicio y guardar los datos.

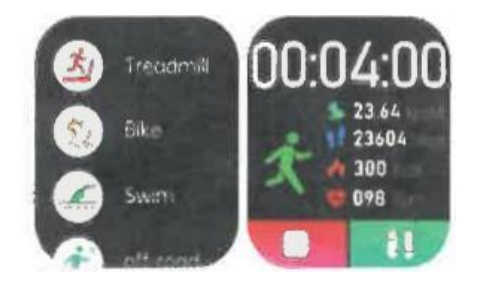

1.9.2 Cuando el tiempo de ejercicio es superior a 1 minuto, los datos del ejercicio se pueden guardar; cuando el ejercicio es inferior a un minuto, aparecerá el mensaje "Muy pocos datos para guardar".

1.9.3 Se han añadido más modos de ejercicio para elegir, como gimnasio, yoga, carrera en interior y entrenamiento libre.

1.9.4 Se ha añadido el seguimiento de movimiento GPS. Cuando se inicia la función de deporte en la APP, el reloj entrará en el modo de deporte al mismo tiempo. Después del ejercicio, los datos de la APP, como el seguimiento de movimiento GPS, se sincronizarán con el reloj para que puedas consultarlos cómodamente.

### **1.10 Ritmo cardíaco**

Colóquese el reloj en la muñeca correctamente, acceda a la función de frecuencia cardíaca y podrá medir la frecuencia cardíaca una vez cada vez (asegúrese de llevarlo bien colocado cuando realice la medición).

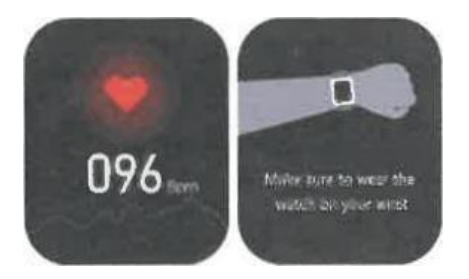

Llevar el reloj en la muñeca correctamente, entrar en la función de ECG (necesidad de abrir la interfaz de "Detección de ECG" en la APP), puede medir el ECG de una vez cada vez, y el resultado de la medición de ECG único se puede guardar en la APP al mismo tiempo. Esta función necesita que el reloj se conecte a la APP para su uso (Por favor, asegúrese de llevarlo firmemente cuando realice la medición).

# **2.0 Mi código QR**

Conecte el reloj a la APP, busque My QR Code en la APP, seleccione WeChat/QQ/Alipay y otros "Receive money QR code" para sincronizar con el reloj (por favor, siga las instrucciones de la APP para la operación específica).

## **2.2 Control remoto de música**

Conectando el reloj a la APP, puedes controlar la música del teléfono, y las canciones se emitirán en el teléfono. Conectando el reloj a la APP, puede controlar la música del teléfono, y las canciones se transmitirán en el reloj.

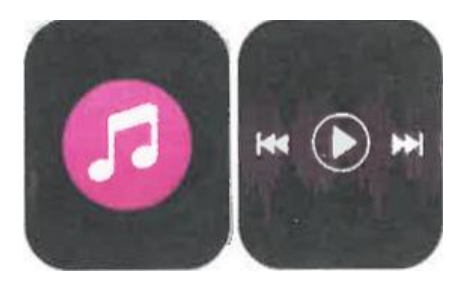

### **2.3 Sueño**

La función de monitorización del sueño funciona entre las 18:00 del atardecer y las 10:00 de la mañana del día siguiente. Después de despertarse, los datos de sueño del reloj pueden sincronizarse con la APP para su visualización tras conectarlo a la APP.

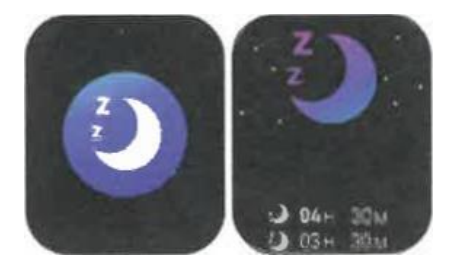

# **2.4 Cronómetro**

Haz clic en "Cronómetro" para entrar en la interfaz de cronometraje, y podrás registrar el tiempo por una vez cada vez.

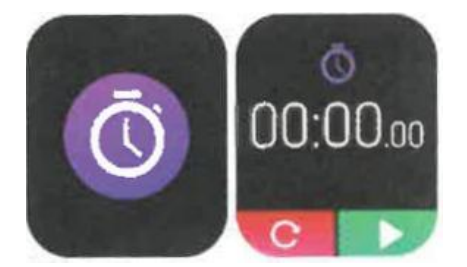

# **2.6 Encontrar teléfono móvil**

Una vez vinculado el reloj a la aplicación, haz clic en "Buscar teléfono" en el reloj para encontrar el teléfono móvil y éste vibrará o sonará.

# **2.7 Meteorología**

Pulse "Meteorología" en el reloj para visualizar las condiciones ultravioleta (UV) y de presión atmosférica del día. Una vez que el reloj esté conectado a la aplicación y los datos estén sincronizados, haga clic en "Tiempo" en el reloj mostrará la información meteorológica del día.

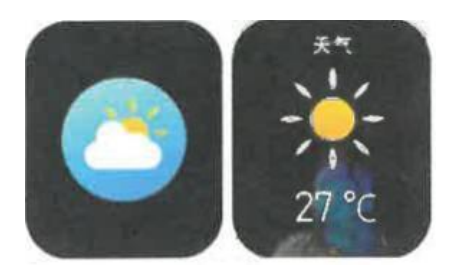

### **2.8 Respiración**

Hay tres modos de entrenamiento respiratorio: lento, moderado y rápido. Los usuarios pueden realizar el entrenamiento respiratorio en función del modo que seleccionen.

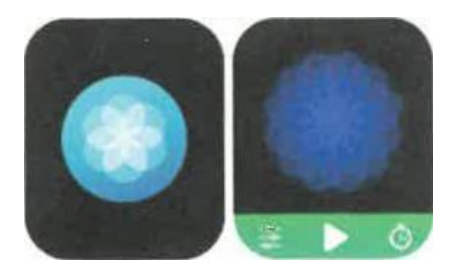

## **2.9 Masaje**

Pulse el botón verde para iniciar el masaje, y el reloj estará en estado de vibración, pulse el botón rojo para finalizar el masaje.

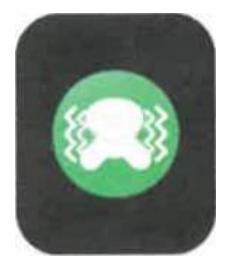

### **2.10 Ajuste de la hora**

Desconéctese de la APP y ajuste la función de la hora en el reloj por separado.

# **2.11 Asistente de voz**

Después de conectar el reloj al Bluetooth de llamada/audio de su teléfono móvil, puede activar la función de asistente de voz del teléfono con un doble clic en el reloj. (Por ejemplo, el teléfono iOS es Siri, el teléfono Android es el asistente de voz).

### **2.12 Linterna**

Toca el icono de la linterna, la pantalla del reloj se iluminará completamente para conseguir el efecto linterna.

### **3.0 Asistentes femeninos**

Para comprobar el estado del período menstrual de las mujeres, puede ver los datos de la última vez del período menstrual, como la duración del período menstrual, y el número de días entre períodos menstruales en la aplicación.

### **3.1 Estilo del menú**

Hay varios estilos de menú para elegir.

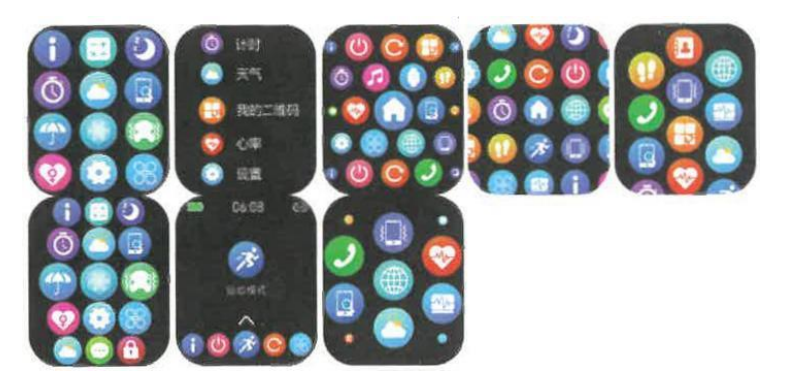

## **3.2 Ajustes**

1) Puede seleccionar el idioma del reloj en los ajustes del reloj, o el idioma del reloj se puede sincronizar con el idioma de su teléfono móvil después de que el reloj se vincule correctamente a la APP.

2) Cambia la esfera del reloj, desliza el dedo hacia la derecha para ver la siguiente esfera, selecciona una esfera y haz clic en ella para configurarla.

3) Establecer el tiempo de pantalla; se puede seleccionar una variedad de duraciones de tiempo de pantalla.

4) Intensidad de vibración; ajuste la intensidad de vibración del recordatorio.

5) Contraseña; se puede establecer una contraseña de 4 dígitos (si olvida la contraseña, introduzca 8762 para descifrar la contraseña anterior).

6) Restablecer la configuración de fábrica; haga clic para activar el restablecimiento de fábrica, y haga clic en X para cancelar el restablecimiento de fábrica.

### **II. Vinculación de la APP**

- 1. Descarga de la APP
- 1.1 Escanea el código QR para descargar la APP

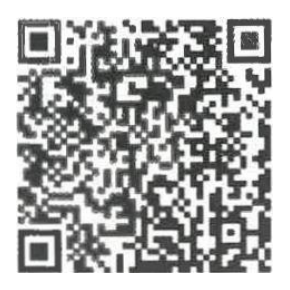

1.2 Para usuarios de Android:

Busca "WearPro" en Google Play o en cualquier tienda personalizada de Android para descargarla, presta atención al cuadro emergente del teléfono y toca "Aceptar" para dar los permisos a la APP al instalarla;

1.3 Para usuarios de iOS: Busca "WearPro" en APP Store para descargarla, presta atención al cuadro emergente del

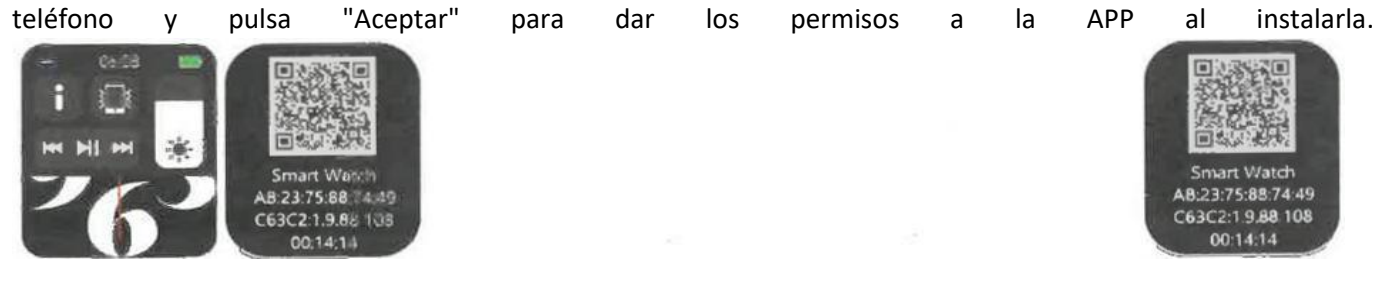

## Una vez instalado WearPro, el icono de la aplicación se muestra como:

## **2. Conectar la APP a través del Bluetooth del teléfono móvil**

## 2.1 Buscar el nombre Bluetooth para conectar/emparejar

Desplácese hacia abajo por la esfera del reloj, busque el icono "Acerca de (i)" y haga clic en él, y recuerde el nombre Bluetooth del reloj; a continuación, abra laAPP WearPro, haga clic en "Dispositivo "en la barra inferior, y haga clic en "Buscar para enlazar dispositivo" para iniciar la búsqueda.Busque el nombre Bluetooth de su reloj y emparéjelo. Si la conexión se realiza correctamente, el icono Bluetooth del reloj se iluminará en verde (en el centro del icono);

## 2.2 Escanear el código QR para conectar/emparejar

Desplácese hacia abajo por la esfera del reloj, busque el icono "Acerca de (i)" y haga clic en él, podrá ver un código QR para la conexión, a continuación, abra laAPP WearPro, haga clic en "Dispositivo "en la barra inferior, seleccione "Escanear para vincular dispositivo", el cuadro de emparejamiento aparecerá después de escanear el código QR. Haga clic en "Pair" para vincular la APP al reloj. Recuerda aceptar los permisos de notificación de la aplicación en el reloj;

1) Si no puedes conectarte al Bluetooth, comprueba si puedes encontrar el nombre Bluetooth del reloj en los ajustes del teléfono móvil;

2) Comprueba si el permiso de localización de tu teléfono móvil (GPS) está activado;

3) Si el reloj ha sido vinculado por otros teléfonos móviles;

4) Apague el Bluetooth del teléfono y vuelva a encenderlo;

5) Reinicia el teléfono;

6) Vaya a la configuración Bluetooth del teléfono móvil, busque el nombre Bluetooth del reloj, desconéctese del reloj olvidando el dispositivo y, a continuación, vaya a la APP para volver a vincularlo.

7) Demasiados dispositivos conectados al teléfono móvil pueden provocar el fallo de conexión Bluetooth del reloj. El número de dispositivos que pueden conectarse a un teléfono móvil es limitado, por favor, no permanezca más de 3 dispositivos de uso frecuente conectados al Bluetooth de un teléfono móvil.

3. Conéctese al Bluetooth de audio/llamada del reloj:

Abra la configuración Bluetooth de su teléfono móvil, deslice el dedo hacia la derecha cuando el reloj esté en la interfaz de marcación, haga clic en el icono "Llamada BT" y, a continuación, haga clic en "Abrir" para ver el nombre del Bluetooth de audio/llamada. Busque el nombre del Bluetooth en la lista de Bluetooth del teléfono y emparéjelo; una vez conectado el Bluetooth de audio/llamada, el icono de Bluetooth del reloj se muestra como (la periferia exterior ) se ilumina en azul; Consejo: Basándose en esta conexión, asegúrese de tocar en varios permisos de sincronización de notificación de APP en la configuración de WearPro, para realizar la visualización sincronizada de varios mensajes desde el teléfono móvil en el reloj; para realizar todas las funciones de conexión (como hacer una llamada telefónica a través del reloj), asegúrese de que el reloj está conectado tanto a la APP como al Bluetooth de audio del teléfono.

- 4. Desvincular la conexión Bluetooth de la APP
- 4.1 Desvincular Bluetooth del sistema Android desde la APP

En la columna "Dispositivo" de WearPro, desplázate hasta "Desvincular" y pulsa para desvincular la App;

4.2 Sistema IOS desvincular Bluetooth de la APP

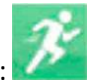

En la columna "Dispositivo" de WearPro, desplácese hacia abajo hasta "Desvincular" y haga clic para desvincular la App; a continuación, vaya a la configuración de Bluetooth del teléfono, seleccione el nombre de Bluetooth del reloj inteligente y haga clic en "Olvidar este dispositivo".

5. Desvincular la conexión Bluetooth de audio

Para desvincular la conexión Bluetooth de audio, busca el nombre del Bluetooth de audio en los ajustes Bluetooth del teléfono móvil, y haz clic en "Ignorar este dispositivo" para desvincular todas las conexiones Bluetooth con el reloj.

6. Encontrar el dispositivo

El reloj se ha vinculado correctamente a la aplicación. Haga clic para encontrar el reloj en la APP, y el reloj vibrará una vez cuando la pantalla esté encendida.

## 7. Hacer una foto

Pulse "Hacer una foto" en la columna "Dispositivo" de la aplicación para activar la función de control remoto de la cámara del reloj.

del reloj. Toque el icono de la cámara en el reloj para controlar el teléfono para tomar una foto, y las fotos que tome se guardarán en el álbum del teléfono móvil.

8. Sincronización de datos

El reloj se vincula correctamente a la APP, y los datos del reloj se pueden sincronizar con la aplicación.

9. Incline la mano para activar la pantalla

Colóquese el reloj correctamente en la muñeca (mano izquierda/derecha). Cuando active la función "Inclinar para despertar" en la APP, el reloj se iluminará automáticamente cuando incline la mano para mirar el reloj.

### 10. Modo no molestar

En la APP, pulse "Dispositivo"> "Más"> "Modo no molestar", establezca la hora de inicio a fin, como de12:00 a 14:00, entonces no recibirá llamadas telefónicas ni notificaciones de aplicaciones en el reloj durante este periodo.

### 11. Despertador diario 2.3 Precauciones de conexión

En la APP, pulse "Dispositivo"> "Más"> "Ajuste de la alarma"> "+", ajuste la hora de la alarma y los días semanales en que se repetirá.

### 12. Recordatorio de sedentarismo

Establezca el periodo de tiempo, la frecuencia del recordatorio y el modo de repetición para decidir cómo desea tener los recordatorios de sedentarismo.

### 13. Recordatorio de beber agua

Establece el periodo de tiempo, la frecuencia del recordatorio y el modo de repetición para decidir cómo quieres tener los recordatorios de beber agua.

- 14. Pulsar esfera de reloj
- 14.1 Empujar una esfera existente

Vincule el reloj y la aplicación, abra la aplicación, pulse Dispositivo> Pulsar esfera del reloj, el reloj se reiniciará y vinculará la APP automáticamente después de la sincronización de la esfera del reloj.

14.2 Personalizar la esfera del reloj

Vincule el reloj y la aplicación, abra la aplicación, pulse Dispositivo> Pulsar esfera del reloj.

varias esferas de reloj marcadas con "esferas de reloj personalizadas" son personalizables. El reloj se reiniciará y bind la APP automáticamente después de la sincronización de la esfera del reloj.

# 15. Versión del firmware

La versión del reloj se muestra en "Actualización de firmware" en la columna de "Dispositivo", y los usuarios pueden decidir si actualizar la versión del firmware.

## 16. Código QR de pago Alipay

El reloj dispone de la función de Alipay, que requiere que el teléfono escanee el código para verificar la vinculación. Siga los siguientes pasos:

Haga clic en el icono de Alipay en la interfaz principal (pantalla de desplazamiento hacia abajo) del reloj y complete la vinculación con su cuenta personal de Alipay.

### **-Consejos de uso y mantenimiento**

1. Mantenga el dispositivo limpio;

2. Mantenga el dispositivo seco;

3. Use el reloj correctamente, no lleve el dispositivo demasiado apretado;

4. Evite la exposición prolongada a temperaturas extremas, demasiado frías o demasiado calientes, que pueden causar daños permanentes en el dispositivo. Preguntas y respuestas frecuentes

## **\*¿Por qué no puedo llevar el reloj para darme un baño caliente?**

La temperatura del agua del baño es relativamente alta, lo que producirá mucho vapor de agua, y el radio molecular del vapor de agua es pequeño, por lo que es fácil que penetre por el hueco de la caja del reloj. Cuando la temperatura se enfríe, el vapor de agua se convertirá de nuevo en agua, provocando un posible cortocircuito en el reloj.

### **\*No se puede encender ni cargar**

Si el reloj no se enciende cuando lo recibe, puede ser que un choque durante el transporte provoque la protección de la placa de la pila. Cárguelo para activarlo.

Si la pila del reloj está demasiado baja, o no puede encenderse por no haber sido utilizado durante mucho tiempo, por favor, cárguelo durante más de media hora para activarlo.

### **Descripción de la garantía:**

Si hay algún problema de calidad causado por la fabricación, materiales, diseño, etc. en el uso normal, póngase en contacto con:

service@conosurexclusivas.com